### **Learning Cmake**

Pau Garcia i Quiles <pgquiles@elpauer.org>

Version 0.4.2 (200811092042GMT+1)

Slides: http://www.elpauer.org/stuff/learning\_cmake.pdf

# Part I Build systems – what for?

You write an application (source code) and need to:

- Compile the source
- **Link to other libraries**
- Distribute your application as source and/or binary
- You would also love if you were able to:
	- Run tests on your software
	- Run test of the redistributable package
	- See the results of that

## **Compiling**

Manually?

gcc - DMYDEFINE - c myapp.o myapp.cpp

#### Unfeasible when:

- you have many files
- some files should be compiled only in a particular platform, are you going to trust your brain?
- **different defines depending on debug/release,** platform, compiler, etc

You really want to automate this step

## **Linking**

#### Manually?

ld -o myapp file1.o file2.o file3.o -lc -lmylib Again, unfeasiable if you have many files, dependence on platforms, etc

You also want to automate this step

#### **Distribute your software**

Traditional way of doing things:

- **Developers develop code**
- **Once the software is finished, other people package it**
- **There are many packaging formats depending on** operating system version, platform, Linux distribution, etc: .deb, .rpm, .msi, .dmg, .src.tar.gz, .tar.gz, InstallShield, etc

You'd like to automate this but, is it possible to bring packagers into the development process?

## **Testing**

You all use unit tests when you develop software, don't you? You should!

When and how to run unit tests? Usually a threestep process:

- You manually invoke the build process (e.g. make)
- When it's finished, you manually run a test suite
- When it's finished, you look at the results and search for errors and/or warnings
- Can you test the packaging? Do you need to invoke the individual tests or the unit test manually?

### **Testing and gathering results**

Someone needs to do testing for feach platform, then merge the results

**-Is it possible to automate this? "make test"? what** about gathering the results?

### **Automate!**

Your core business is software development, not software building

What are you selling?

- A flight simulator? or,
- A "flight simulator built with an awesome in-house developed built system"?

**The client does not care about how you built your** software, they are only interested in having the best software application possible

So should you: modern build systems should be able to build the software, package it, test it and tell

# Part II Build systems tour

## **Autotools**

It's been in use for many years and it's still widely used

Autohell?

- You need to write scripts in Bourne shell ('sh'), m4 (you all develop software in m4, don't you?),
- $\sqrt[4]{\phantom{a}}$  Only Unix platform  $\Rightarrow$  Visual Studio, Borland, etc in Win32 are unsupported (Cygwin/MinGW supported)
- **E** Dependency discovery is mostly manual (no bundled "finders" grouping several steps)

**WE Usually long, difficult to understand scripts** 

**Autotools create a Makefile for 'make'** 

#### **Jam**

**The original implementation (Perforce Jam) is** quite buggy

There are many slightly different implementations

**★**Cross platform

Dependency discovery is mostly manual (no bundled "finders" grouping several steps)

Compiles and links by itself

**EXT** Users cannot use the tools they are used to

What if Jam is not available for that platform?

**Allows parallel linking** 

# **SCons**

**Python DSL** 

**The interpreter is not always available** 

 You need to learn almost a programming language **Cross-platform** 

You are actually writing a software app which happens to build another software app

Does not scale well

Dependency discovery is mostly manual (no bundled "finders" grouping several steps)

Compiles and links by itself

### **Waf**

Second generation of bksys, tries to fix Scons

No installation: it's a 100KB script you redistribute with your source

It's a security issue: if a bug is found, every app needs to redistribute a new waf version

Not cross-platform, won't ever be Recently added Win32 **/E** 

Dependency discovery is mostly manual (you can write "finders" but you cannot reuse them)

Compiles and links by itself

### **CMake**

- **Cross-platform**
- **•** Very simple script language
- **Dependency discovery is awesome:** FIND\_PACKAGE
- Scales very well: KDE4 is using it (4+ MLOC)
	- Creates a project files for Makefile, Visual Studio, Kdevelop, Eclipse, etc.
	- **Users can use the tools they are used to** 
		- Cannot overcome the limitations those IDEs/'make' have

# Part III Meeting CMake

## **The Kitware build and test chain**

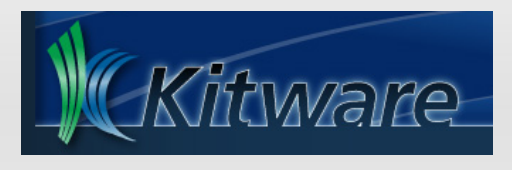

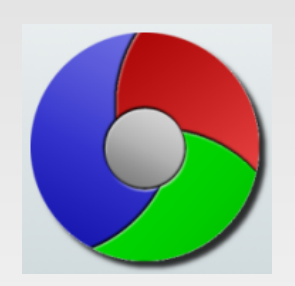

- **Cmake**
- CPack
- CTest + BullsEye/gco

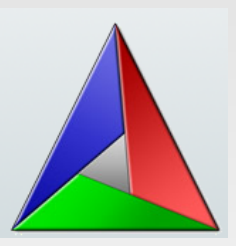

CDash

## **What is CMake**

- Think of it as a meta-Make
- CMake is used to control the software compilation process using simple platform and compiler independent configuration files
- CMake generates native makefiles and workspaces that can be used in the compiler environment of your choice: Visual C++, Kdevelop3, Eclipse, XCode, makefiles (Unix, NMake, Borland, Watcom, MinGW, MSYS, Cygwin), Code::Blocks etc
- **Projects are described in CMakeLists.txt files**  $\mathcal{U}$  , we perform that the performance per subdivisor  $\mathcal{U}$  and  $\mathcal{U}$

## **Build flow**

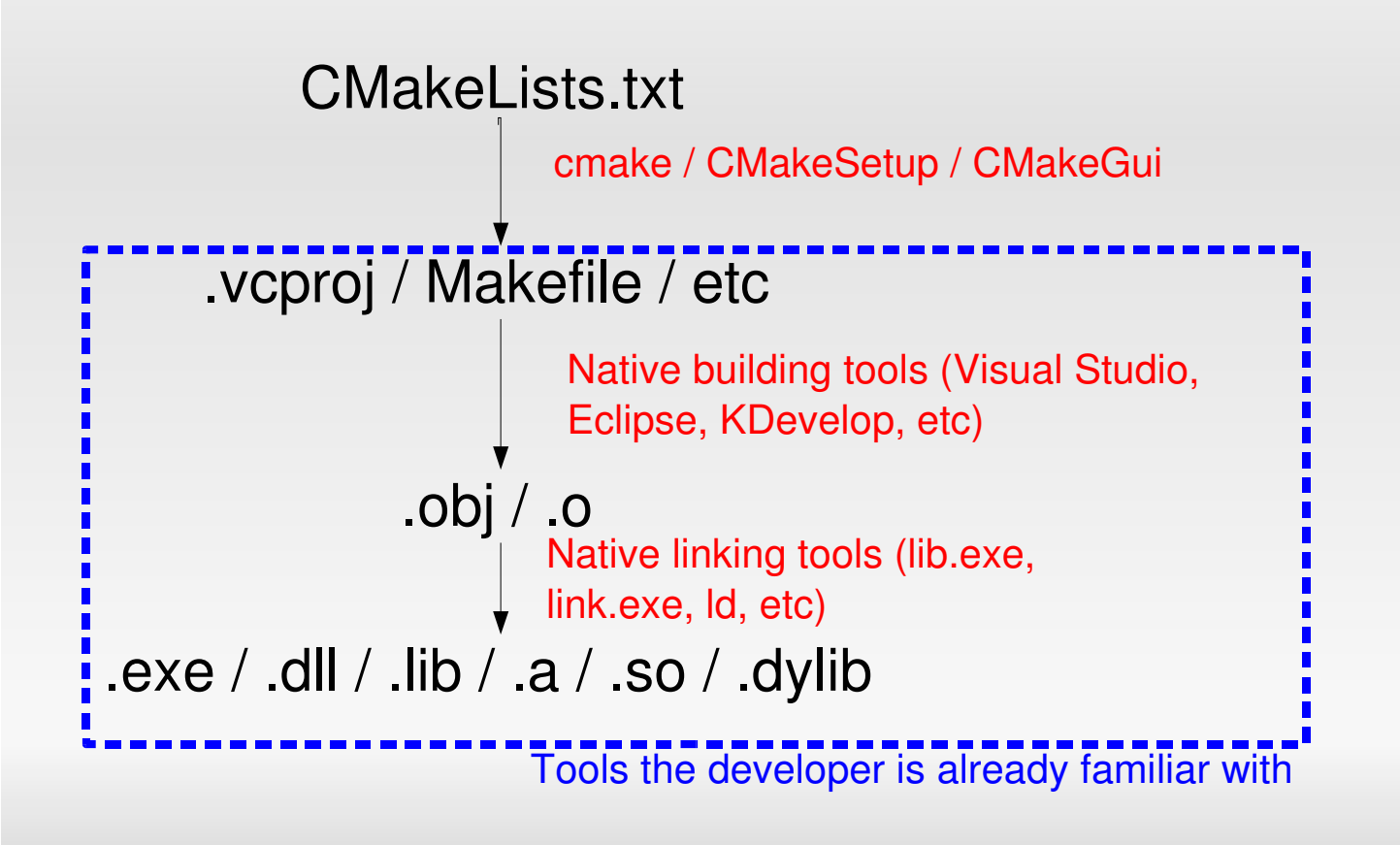

#### In-source vs out-of-source

- Where to place object files, executables and libraries?
- **In-source:** 
	- helloapp/hello.cpp
	- helloapp/hello.exe
- **Out-of-source:** 
	- helloapp/hello.cpp
	- helloapp-build/hello.exe
- CMake prefers out-of-source builds

## **The CMake workflow**

- **Have this tree:** 
	- myapp build trunk
- cd myapp/build
- cmake ../trunk

If Eclipse:

myapp/trunk

- myapp-build

 Eclipse has problems if the build dir is a subdir of the source dir

- make (Unix) or open project (VC++)
- On Windows, you can also use CMakeSetup (GUI). Cmake 2.6 includes a multiplatform Qt4 based GUI.

### **Very simple executable**

- PROJECT( helloworld )
- SET( hello\_SRCS hello.cpp )
- ADD EXECUTABLE( hello \${hello SRCS} )
- **PROJECT** is not mandatory but you should use it
- **ADD\_EXECUTABLE creates an executable** from the listed sources
- Tip: add sources to a list (hello SRCS), do not list them in ADD\_EXECUTABLE

### **Showing verbose info**

- To see the command line CMake produces:
	- SET( CMAKE\_VERBOSE\_MAKEFILE on )
- Or:
	- **\$ make VERBOSE=1**
- Or:
	- **\$ export VERBOSE=1**
	- \$ make
- Tip: only use it if your build is failing and you need to find out why

### **Very simple library**

- PROJECT( mylibrary )
- SET( mylib\_SRCS library.cpp )
- ADD LIBRARY( my SHARED \${mylib SRCS} )
- ADD LIBRARY creates an static library from the listed sources
- Add SHARED to generate shared libraries (Unix) or dynamic libraries (Windows)
- Static libraries: on linking, add the used code to your executable
- Shared/Dynamic libraries: on linking, tell the executable where to find some code it needs
- If you build shared libs in  $C_{++}$ , you should also use soversioning to state binary compatibility (too long to be discussed here)

#### **The CMake cache**

- Cmake is very fast on Unix but noticeably slow on Windows with Microsoft Visual C++ due to VC++ slowliness to check types
- The CMake cache stores values which are not usually changed
- Edit the cache using ccmake (Unix) or CMakeSetup (Windows)

## **Variables & cache (I)**

#### Unconditional set

#### $-SET(vart 13)$

- "var1" is set 13
- If "var1" already existed in the cache, it is **shadowed** by this value
- This call does not overwrite "var1" value in the cache, if it existed

## **Variables & cache (II)**

Reuse the cache

- SET( var2 17 ... CACHE ... )
	- $\blacksquare$  "var2" already in cache  $\Rightarrow$  keep cache value
	- "var2" not yet in cache (usually during first cmake run)  $\Rightarrow$  var2 is set to 17 and this goes into the cache
	- The value in the cache can be changed by editing CMakeCache.txt, or "make edit\_cache", or running ccmake or running cmake-gui.

Unconditional set & overwrite cache

#### SET(var3 23 ... CACHE FORCE)

- "var3" always takes this value, whether it was already in the cache or not
- Cached value will always be overwritten  $\Rightarrow$  this makes editing the cache manually impossible

### **Regular expressions**

- Worst side of Cmake: they are non-PCRE
- Use STRING( REGEX MATCH ... ), STRING (REGEX MATCHALL ... ), STRING(REGEX REPLACE ... )
- You will need to try once and again until you find the right regex
- I'm implementing STRING( PCRE\_REGEX MATCH ...), etc based on PCRE. Not sure if it will be on time for Cmake 2.6.0 – It won't be

#### **Back/Forward compatibility**

- Since Cmake 2.0, ask for at least a certain version with CMAKE\_MINIMUM\_REQUIRED
- Since Cmake 2.6, tell Cmake to behave like a certain version ( $> 2.4$ ) with CMAKE\_POLICY( VERSION major.minor[.patch] )

# Part IV Real world CMake:

dependencies between targets

## **Adding other sources**

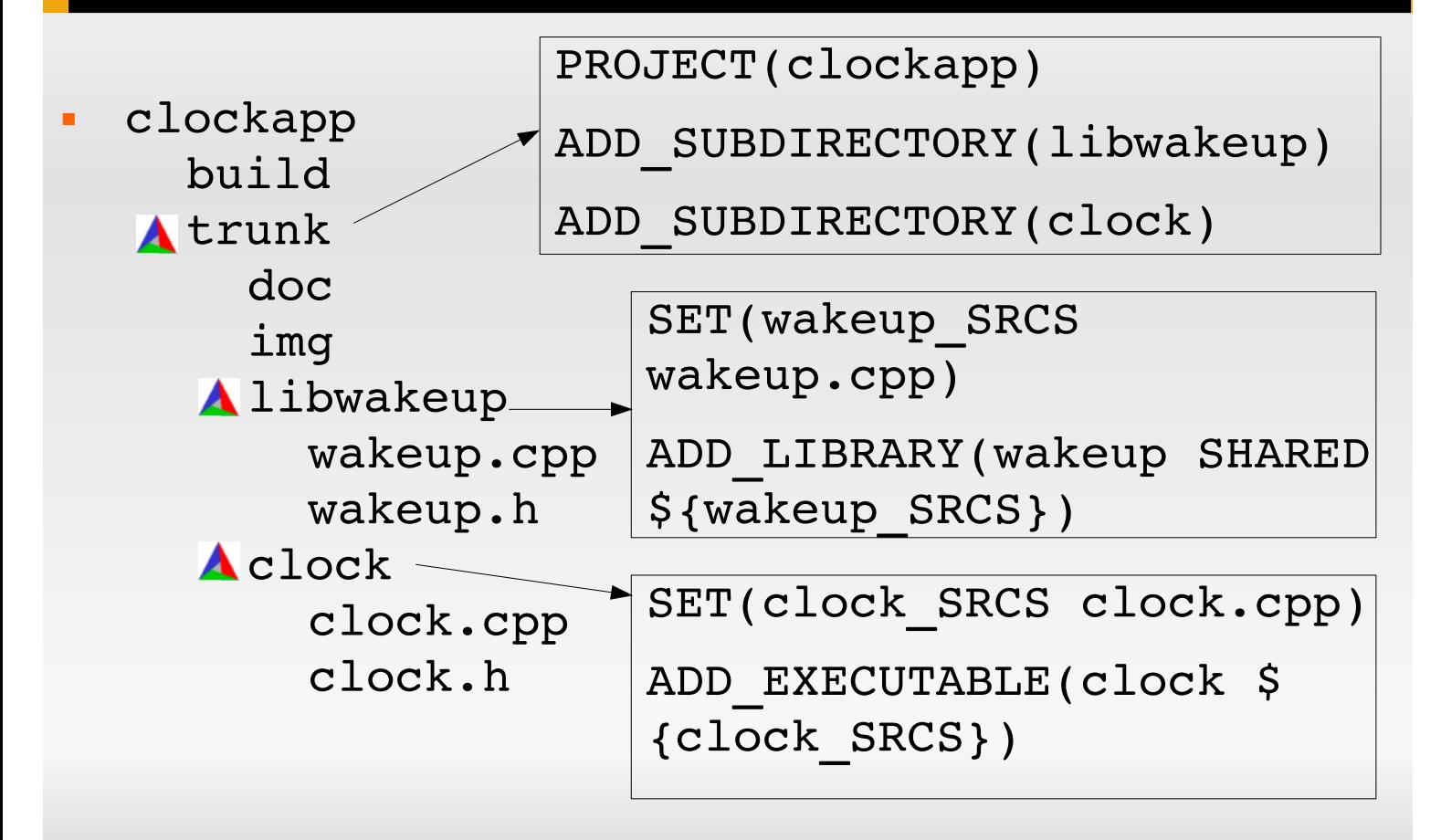

#### **Variables**

- No need to declare them
- Usually, no need to specify type
- SET creates and modifies variables
- SET can do everything but LIST makes some operations easier
- Use SEPARATE ARGUMENTS to split spaceseparated arguments (i.e. a string) into a list (semicolon-separated)
- In Cmake 2.4: global (name clashing problems)
- In Cmake 2.6: scoped

## **Changing build parameters**

- Cmake uses common, sensible defaults for the preprocessor, compiler and linker
- Modify preprocessor settings with ADD\_DEFINITIONS and REMOVE\_DEFINITIONS
- Compiler settings: CMAKE\_C\_FLAGS and CMAKE\_CXX\_FLAGS variables
- Tip: some internal variables (CMAKE\_\*) are read-only and must be changed executing a command

#### **Flow control**

IF(expression)

... ELSE(expression)

...

- ENDIF(expression)
- Process a list: FOREACH(loop\_var)
	- ... ENDFOREACH(loop\_var)
- WHILE(condition)

```
...
ENDWHILE(condition)
```
Always repeat the expression/condition

It's possible to avoid that but I won't tell you how

### **Visual Studio special**

 To show .h files in Visual Studio, add them to the list of sources in ADD\_EXECUTABLE / ADD\_LIBRARY

 SET(wakeup\_SRCS wakeup.cpp) IF(WIN32) SET(wakeup\_SRCS \${wakeup\_SRCS} wakeup.h) ENDIF(WIN32) ADD LIBRARY(wakeup SHARED \${wakeup SRCS})

**- Use SOURCE GROUP if all your sources are in** the same directory

### **Managing debug and release builds**

- SET(CMAKE\_BUILD\_TYPE Debug)
- As any other variable, it can be set from the command line: cmake -DCMAKE BUILD TYPE=Release ../trunk
- Specify debug and release targets and 3rdparty libs:

TARGET LINK LIBRARIES(wakeup RELEASE \$ {wakeup\_SRCS})

TARGET LINK LIBRARIES(wakeupd DEBUG \$ {wakeup\_SRCS})

### **Standard directories... not!**

- Libraries built in your project (even if in a different CmakeLists.txt) is automatic (in rare occasions: ADD\_DEPENDENCIES)
- If the 3<sup>rd</sup> party library or .h is in a "standard" directory (PATH and/or LD\_LIBRARY\_PATH) is automatic
- If in a non-standard dir:
	- Headers: use INCLUDE DIRECTORIES
	- Libraries: use FIND LIBRARY and link with the result of it (try to avoid LINK\_DIRECTORIES)

#### **make install**

- **INSTALL(TARGETS clock wakeup RUNTIME** DESTINATION bin LIBRARY DESTINATION lib)
- Would install in /usr/local/bin and /usr/local/lib (Unix) or %PROGRAMFILES%\projectname (Windows)

# Part V Platform checks and external dependencies

#### **Finding installed software**

- FIND\_PACKAGE( Qt4 REQUIRED )
- Cmake includes finders (FindXXXX.cmake) for ~130 software packages, many more available in Internet
- **If using a non-CMake FindXXXX.cmake, tell** Cmake where to find it by setting the CMAKE\_MODULE\_PATH variable
- **Think of FIND PACKAGE as an #include**

#### **Qt with CMake**

PROJECT( pfrac )

FIND\_PACKAGE( Qt4 REQUIRED ) INCLUDE( \${QT\_USE\_FILE} )

SET( pfrac SRCS main.cpp client.h client.cpp ) SET( pfrac MOC HEADERS client.h )

QT4\_ADD\_RESOURCES( pfrac\_SRCS \${PROJECT\_SOURCE\_DIR}/pfrac.qrc ) QT4\_WRAP\_CPP( pfrac\_MOC\_SRCS \${pfrac\_MOC\_HEADERS} )

ADD EXECUTABLE( pfrac \${pfrac SRCS} \$ {pfrac\_MOC\_SRCS}

TARGET LINK LIBRARIES( pfrac \${QT LIBRARIES} )

#### **Platform includes**

 CONFIGURE\_FILE(InputFile OutputFile [COPYONLY] [ESCAPE\_QUOTES] [@ONLY])

- Your source may need to set some options depending on the platform, build type, etc
- Create a wakeup.h.cmake and:
	- #cmakedefine VAR will be replaced with #define VAR if VAR is true, else with  $/*$  #undef VAR  $*/$
	- @VAR@ will be replaced with the value of VAR
- Also useful for .conf files

# **Platform includes (II)**

- CHECK\_TYPE\_SIZE (needs INCLUDE(CheckTypeSize) )
- **TEST BIG ENDIAN (needs** INCLUDE(CheckBigEndian) )
- CHECK\_INCLUDE\_FILES (needs INCLUDE( CheckIncludeFiles ) )

## **Platform Includes (III)**

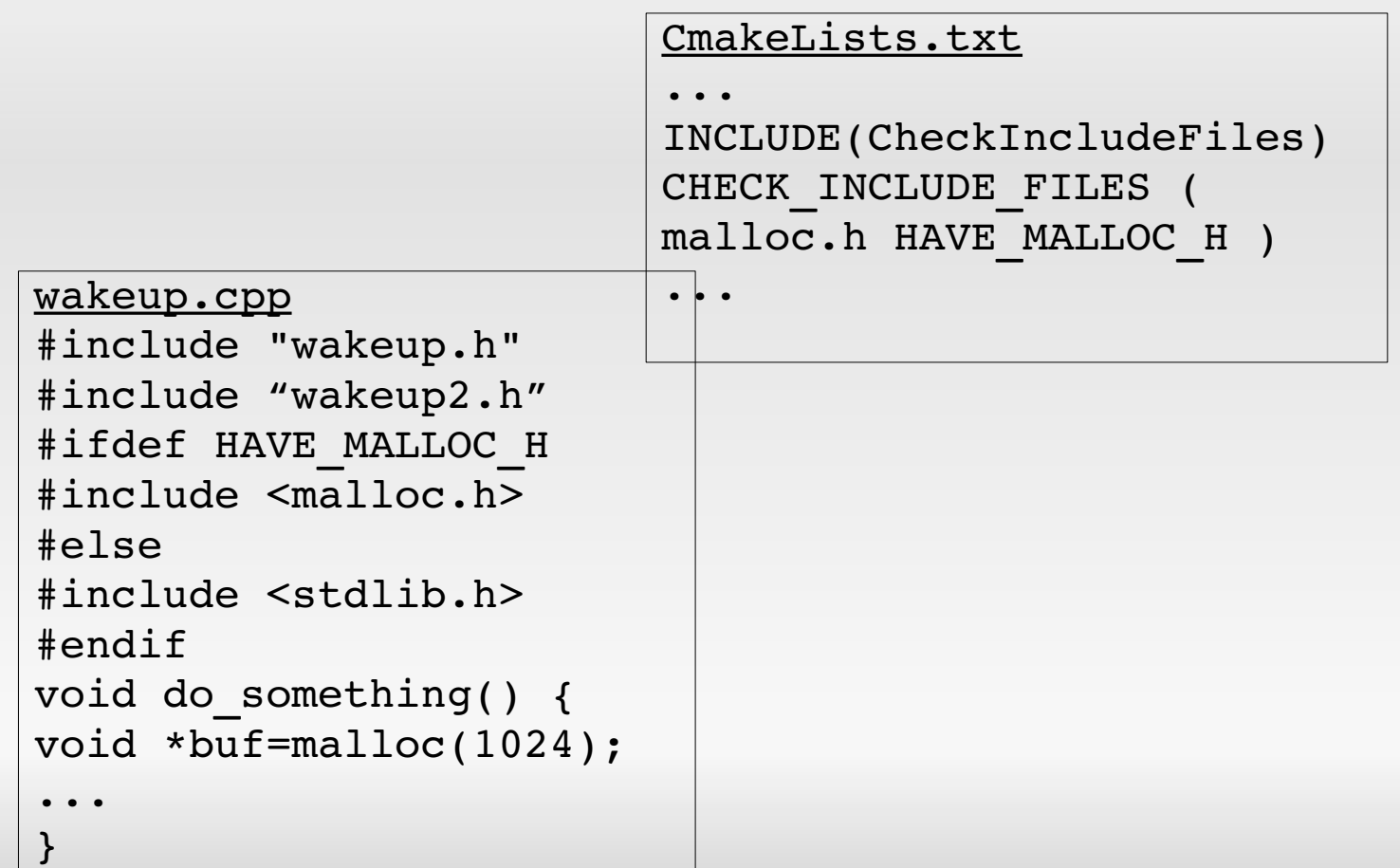

# Part VI Macros and functions

#### **Macros**

```
 MACRO( <name> [arg1 [arg2 [arg3 ...]]] )
 COMMAND1(ARGS ...)
 COMMAND2(ARGS ...)
 ...
 ENDMACRO( <name> )
```
- **They perform text substitution, just like #define** does in C
- Danger! Variable-name clashing is possible if using too generic names. Hint: prefix your varnames with the macro name: MACRO\_VARNAME instead of VARNAME

## **Functions**

- New in Cmake 2.6
- Real functions (like C), not just text-replace (ala C preprocessor)
- Advantages: avoid variable-scope trouble (hopefully)

#### **New targets**

Targets defined with ADD\_CUSTOM\_TARGET are always considered outdated (i. e. rebuilt)

Two signatures for ADD\_CUSTOM\_COMMAND:

- Same as ADD\_CUSTOM\_TARGET but do not rebuild if not needed
- Execute a target before build, after build or before link

For example, you can create GENERATE\_DOCUMENTATION

### **GENERATE\_DOCUMENTATION**

**(I)** MACRO(GENERATE DOCUMENTATION DOXYGEN CONFIG FILE) FIND\_PACKAGE(Doxygen) SET(DOXYFILE\_FOUND false) IF(EXISTS \${PROJECT SOURCE DIR}/\${DOXYGEN CONFIG FILE}) SET(DOXYFILE FOUND true) ENDIF(EXISTS \${PROJECT SOURCE DIR}/\${DOXYGEN CONFIG FILE})

IF( DOXYGEN\_FOUND ) IF( DOXYFILE\_FOUND ) # Add target ADD CUSTOM TARGET( doc ALL \${DOXYGEN EXECUTABLE} "\$ {PROJECT\_SOURCE\_DIR}/\${DOXYGEN\_CONFIG\_FILE}" )

 # Add .tag file and generated documentation to the list of files we must erase when distcleaning

 # Read doxygen configuration file FILE( READ \${PROJECT SOURCE DIR}/\${DOXYGEN CONFIG FILE} DOXYFILE\_CONTENTS ) STRING( REGEX REPLACE "\n" ";" DOXYFILE LINES \$ {DOXYFILE\_CONTENTS} )

...

## **GENERATE\_DOCUMENTATION (II)**

```
        # Parse .tag filename and add to list of files to delete 
if it exists
         FOREACH( DOXYLINE ${DOXYFILE CONTENTS} )
             STRING( REGEX REPLACE ".*GENERATE TAGFILE *= *(\lceil \right.^*\wedgen]+).*" "\\1" DOXYGEN TAG FILE ${DOXYLINE} )
                ENDFOREACH( DOXYLINE )
        ADD_TO_DISTCLEAN( ${PROJECT_BINARY_DIR}/$
{DOXYGEN_TAG_FILE} )
                 # Parse doxygen output doc dir and add to list of files 
to delete if it exists
         FOREACH( DOXYLINE ${DOXYFILE CONTENTS} )
             STRING( REGEX REPLACE ".*OUTPUT DIRECTORY *= *(\lceil ^
\hat{\Lambda}n]+).*" "\\1" DOXYGEN DOC DIR ${DOXYLINE}
                ENDFOREACH( DOXYLINE )
        ADD_TO_DISTCLEAN( ${PROJECT_BINARY_DIR}/$
{DOXYGEN_DOC_DIR} )
         ADD_TO_DISTCLEAN( ${PROJECT_BINARY_DIR}/$
{DOXYGEN_DOC_DIR}.dir )
...
```
## **GENERATE\_DOCUMENTATION (III)**

 ELSE( DOXYFILE\_FOUND ) MESSAGE( STATUS "Doxygen configuration file not found Documentation will not be generated" ) ENDIF( DOXYFILE\_FOUND ) ELSE(DOXYGEN\_FOUND) MESSAGE(STATUS "Doxygen not found - Documentation will not be generated") ENDIF(DOXYGEN\_FOUND) ENDMACRO(GENERATE\_DOCUMENTATION)

#### **Calling the outside world**

#### **- EXECUTE PROCESS**

- **Execute and get output from a command, copy** files, remove files, etc
- Cross-platform: avoid calling /bin/sh or cmd.exe if EXECUTE\_PROCESS suffices

# Part VII Creating your own finders

#### **What is a finder**

- When compiling a piece of software which links to third-party libraries, we need to know:
	- Where to find the .h files  $(-1$  in gcc)
	- Where to find the libraries  $(.so/.dII/.lib/.dylib/...)(-L)$ in gcc)
	- $\blacksquare$  The filenames of the libraries we want to link to (-1 in gcc)
- That's the basic information a finder needs to return

### **MESSAGE**

#### Show status information, warnings or errors

MESSAGE( [SEND\_ERROR | STATUS | FATAL ERROR] "message to display" ... )

### **STRING**

Manipulate strings or regular expressions

Many signatures

### **Files and Windows registry**

#### GET\_FILENAME\_COMPONENT interacts with the outside world

- Sets a Cmake variable to the value of an environment variable
- Gets a value from a Windows registry key
- Gets basename, extension, absolute path for a filename

#### **FILE**

- Read from / write to files
- Remove files and directories
- Translate paths between native and Cmake:  $\backslash \leftrightarrow /$

### **Find libraries**

FIND\_LIBRARY and the CMAKE\_LIBRARY\_PATH variable

(this slide is only a stub)

### **Find header files**

FIND\_FILE (this slide is only a stub)

#### FIND\_PATH and the CMAKE\_INCLUDE\_PATH variable

(this slide is only a stub)

## **PkgConfig support**

- **PkgConfig is a helper tool used when compiling** applications and libraries
- **PkgConfig provides the**  $-L$ **,**  $-l$  **and**  $-I$ parameters
- Try to avoid it, as it's not always installed
- Mostly Unix, available for Win32 but seldomly used
- Cmake provides two paths to use PkgConfig: UsePkgConfig.cmake and FindPkgConfig.cmake

#### FIND\_PROGRAM (this slide is only a stub)

#### TRY\_COMPILE (this slide is only a stub)

#### TRY\_RUN

#### (this slide is only a stub)

Part VIII **Properties** 

#### CMAKE\_MINIMUM\_REQUIRED (this slide is only a stub)

**-OPTION** (this slide is only a stub)

#### GET\_CMAKE\_PROPERTY

#### (this slide is only a stub)

# GET\_TARGET\_PROPERTY

(this slide is only a stub)

#### SET\_TARGET\_PROPERTIES

#### (this slide is only a stub)

#### SET\_SOURCE\_FILES\_PROPERTIES (this slide is only a stub)

# Part IX Useful variables

CMAKE\_BINARY\_DIR/CMAKE\_SOURCE\_DIR (this slide is only a stub)

#### CMAKE\_CURRENT\_BINARY\_DIR /CMAKE\_CURRENT\_SOURCE\_DIR

(this slide is only a stub)

PROJECT\_BINARY\_DIR/PROJECT\_SOURCE\_ DIR

(this slide is only a stub)

#### EXECUTABLE\_OUTPUT\_PATH/LIBRARY\_OUT PUT\_PATH

(this slide is only a stub)

 ENV (\$ENV{name}) (this slide is only a stub)  CMAKE\_SKIP\_RPATH (important in Debian and Debian-derivatives) (follow http://www.cmake.org/Wiki/CMake\_RPATH\_hand )

(this slide is only a stub)

#### **More variables**

 Use this snippet to list all variables and their values:

```
get cmake property( P VARIABLES )
        foreach( VAR in ${P} )
              message( STATUS 
                    $ \{VAR\} = $ \{ $ \{ VAR\} \}'"
        endforeach()
```
# Part X **CPack**

#### **Features**

- CPack generates installing packages:
	- RPM, DEB, GZip and Bzip2 distributions of both binaries and source code
	- NSIS installers (for Microsoft Windows)
	- Mac OS X packages (.dmg)
- In Cmake 2.4, .rpm and .deb support works but is not good
- **It can be used without Cmake**
- **If used with Cmake, takes advantage of the** INSTALL declarations

### **Variables in CPack**

- **There are bundle-specific variables: NSIS** needs some vars a ZIP does not need
- **Important: set variable values BEFORE you** INCLUDE( CPack )

#### **Example**

...

```
INCLUDE(InstallRequiredSystemLibraries)
```

```
SET(CPACK PACKAGE DESCRIPTION SUMMARY "Alarm clock")
SET(CPACK PACKAGE VENDOR "Pau Garcia i Quiles")
SET(CPACK PACKAGE DESCRIPTION FILE
"$CMAKE CURRENT SOURCE DIR}/ReadMe.txt")
SET(CPACK RESOURCE FILE LICENSE
"$CMAKE CURRENT SOURCE DIR}/Copyright.txt")
SET(CPACK PACKAGE VERSION MAJOR "0")
SET(CPACK PACKAGE VERSION MINOR "0")
SET(CPACK PACKAGE VERSION PATCH "1")
SET(CPACK_PACKAGE_INSTALL_DIRECTORY "CMake $
{Cmake_VERSION_MAJOR}.${CMake_VERSION_MINOR}")
```
### **Example (cont.)**

IF(WIN32 AND NOT UNIX) SET(CPACK\_PACKAGE\_ICON "\$ {Cmake\_SOURCE\_DIR}/Utilities/Release\\\\InstallIcon.bmp") SET(CPACK\_NSIS\_INSTALLED\_ICON\_NAME "bin\\\\MyExecutable.exe") SET(CPACK NSIS DISPLAY NAME "\$ {CPACK\_PACKAGE\_INSTALL\_DIRECTORY} My Famous Project") SET(CPACK NSIS HELP LINK "http:\\\\\\\elpauer.org") SET(CPACK\_NSIS\_URL\_INFO\_ABOUT "http:\\\\\\\\elpauer.org") SET(CPACK\_NSIS\_CONTACT "pgquiles@elpauer.org") ...

INCLUDE(CPack)

# Part XI **CTest**

### **Features**

- Cross-platform testing system which:
	- **Retrieves source from CVS, Subversion or Perforce** (git support currently being worked on)
	- Configures and build the project
	- Configures, build and runs a set of predefined runtime tests
	- Sends the results to a Dart/CDash dashboard
- **Other tests:** 
	- code coverage: using BullsEye (\$\$\$) or gcov (free)

(note to self: show rbxspf code coverage)

**- memory checking** 

#### **Example**

- Very easy!
	- ENABLE TESTING()
	- ADD TEST( testname testexecutable args )
- Some scripting needed to:
	- **Download sources from a VC system (CVS, SVN** and Perforce templates available, git in progress)
	- Upload to Dart/CDash dashboard (templates available for HTTP, FTP, SCP and XML-RPC)
- It can be used with non-CMake projects

# Part XII CDash

#### **Features**

- CDash aggregates, analyzes and displays the results of software testing processes submitted from clients.
- Replaces Dart
- For example, build a piece of software on Linux, Windows, Mac OS X, Solaris and AIX
- Usually, you want two kinds of information:
	- Build results on all platforms
	- Test (Ctest) results on all platforms
- Customizable using XSL

# **Example**

![](_page_46_Picture_13.jpeg)

No Coverage

 $\wedge$ 

No Dynamic Analysis